#### **Oracle® Hospitality Cruise Fleet Management** Security Guide Release 9.0 **E89561-02**

April 2018

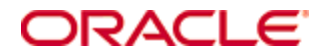

Copyright © 2006, 20182018, Oracle and/or its affiliates. All rights reserved.

This software and related documentation are provided under a license agreement containing restrictions on use and disclosure and are protected by intellectual property laws. Except as expressly permitted in your license agreement or allowed by law, you may not use, copy, reproduce, translate, broadcast, modify, license, transmit, distribute, exhibit, perform, publish, or display any part, in any form, or by any means. Reverse engineering, disassembly, or decompilation of this software, unless required by law for interoperability, is prohibited.

The information contained herein is subject to change without notice and is not warranted to be error-free. If you find any errors, please report them to us in writing.

If this software or related documentation is delivered to the U.S. Government or anyone licensing it on behalf of the U.S. Government, then the following notice is applicable:

U.S. GOVERNMENT END USERS: Oracle programs, including any operating system, integrated software, any programs installed on the hardware, and/or documentation, delivered to U.S. Government end users are "commercial computer software" pursuant to the applicable Federal Acquisition Regulation and agency-specific supplemental regulations. As such, use, duplication, disclosure, modification, and adaptation of the programs, including any operating system, integrated software, any programs installed on the hardware, and/or documentation, shall be subject to license terms and license restrictions applicable to the programs. No other rights are granted to the U.S. Government.

This software or hardware is developed for general use in a variety of information management applications. It is not developed or intended for use in any inherently dangerous applications, including applications that may create a risk of personal injury. If you use this software or hardware in dangerous applications, then you shall be responsible to take all appropriate fail-safe, backup, redundancy, and other measures to ensure its safe use. Oracle Corporation and its affiliates disclaim any liability for any damages caused by use of this software or hardware in dangerous applications.

Oracle and Java are registered trademarks of Oracle and/or its affiliates. Other names may be trademarks of their respective owners.

Intel and Intel Xeon are trademarks or registered trademarks of Intel Corporation. All SPARC trademarks are used under license and are trademarks or registered trademarks of SPARC International, Inc. AMD, Opteron, the AMD logo, and the AMD Opteron logo are trademarks or registered trademarks of Advanced Micro Devices. UNIX is a registered trademark of The Open Group.

This software or hardware and documentation may provide access to or information about content, products, and services from third parties. Oracle Corporation and its affiliates are not responsible for and expressly disclaim all warranties of any kind with respect to third-party content, products, and services unless otherwise set forth in an applicable agreement between you and Oracle. Oracle Corporation and its affiliates will not be responsible for any loss, costs, or damages incurred due to your access to or use of third-party content, products, or services, except as set forth in an applicable agreement between you and Oracle.

# **Contents**

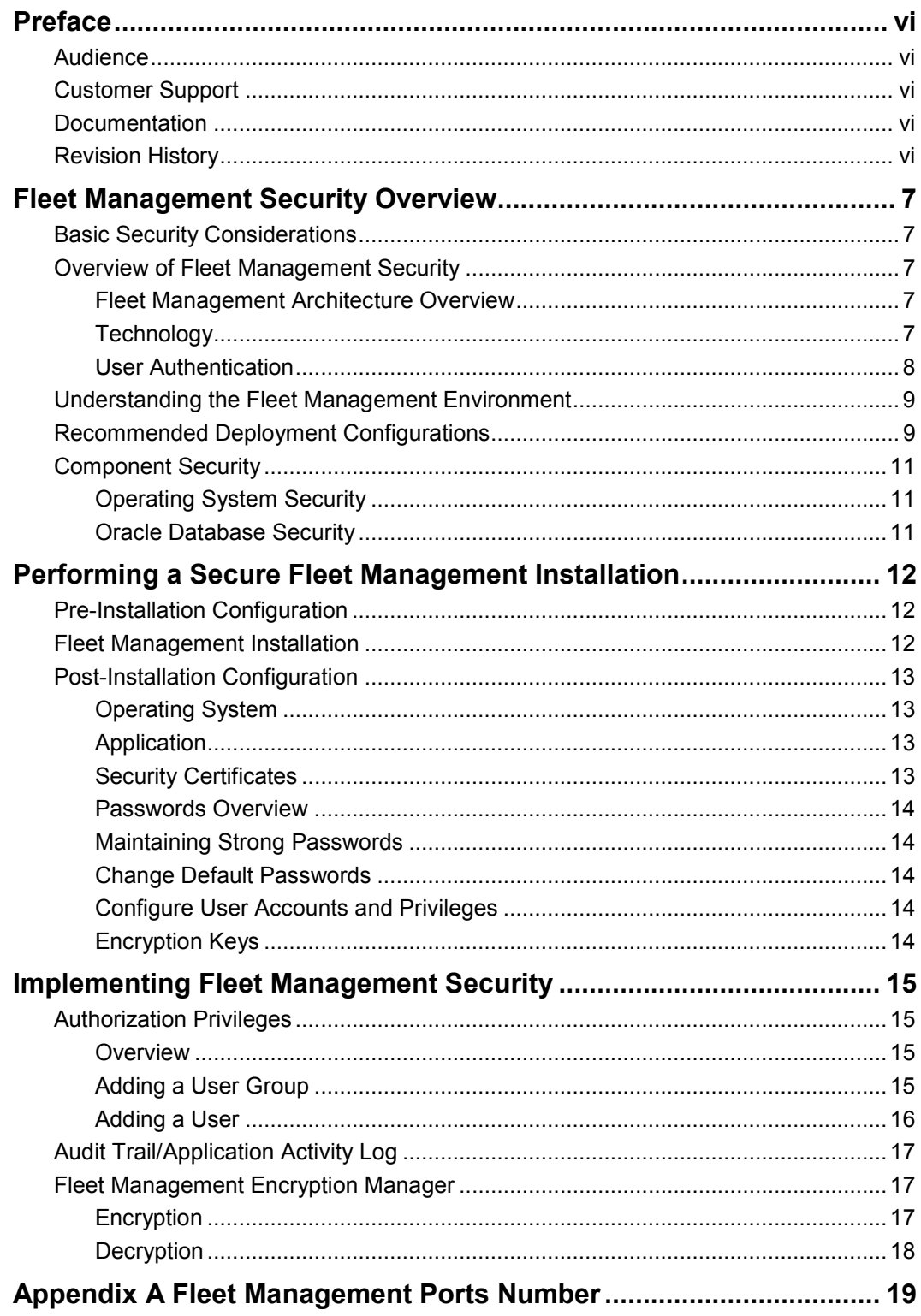

# **Figures**

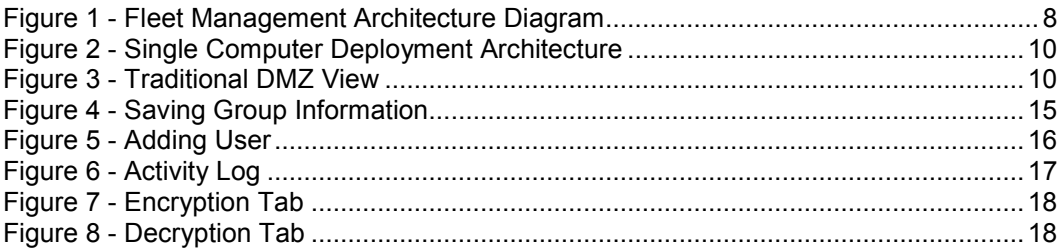

# **Tables**

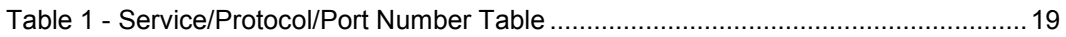

# **Preface**

<span id="page-5-0"></span>This document provides security reference and guidance for Oracle Hospitality Cruise Fleet Management.

## <span id="page-5-1"></span>**Audience**

This document is intended for:

- System administrators installing Fleet Management.
- End users of Fleet Management.

# <span id="page-5-2"></span>**Customer Support**

To contact Oracle Customer Support, access My Oracle Support at the following URL: [https://support.oracle.com](https://support.oracle.com/)

When contacting Customer Support, please provide the following:

- Product version and program/module name
- Functional and technical description of the problem (include business impact)
- Detailed step-by-step instructions to re-create
- Exact error message received and any associated log files
- Screen shots of each step you take

## <span id="page-5-3"></span>**Documentation**

Oracle Hospitality product documentation is available on the Oracle Help Center at <http://docs.oracle.com/en/industries/hospitality/>

# <span id="page-5-4"></span>**Revision History**

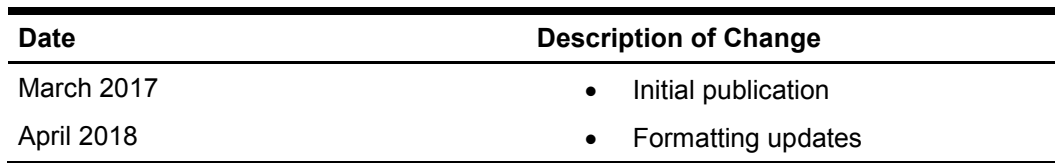

# <span id="page-6-0"></span>**Fleet Management Security Overview**

This chapter provides an overview of Oracle Hospitality Cruise Fleet Management security and explains the general principles of application security.

## <span id="page-6-1"></span>**Basic Security Considerations**

The following principles are fundamental to using any application securely:

- **Keep software up to date.** This includes the latest product release and any patches that apply to it.
- **Limit privileges as much as possible.** Users should be given only the access necessary to perform their work. User privileges should be reviewed periodically to determine relevance to current work requirements.
- **Monitor system activity.** Establish who should access which system components, and how often, and monitor those components.
- **Install software securely.** For example, use firewalls, secure protocols using Transport Layer Security (TLS), Secure Sockets Layer (SSL) and secure passwords. See Performing a [Secure Fleet Management Installation](#page-11-0) for more information.
- **Learn about and use the Fleet Management security features.** See Implementing Fleet Management Security for more information.
- **Use secure development practices.** For example, take advantage of existing database security functionality instead of creating your own application security. See Security Considerations for Developers for more information.
- **Keep up to date on security information.** Oracle regularly issues securityrelated patch updates and security alerts. You must install all security patches as soon as possible. See the "Critical Patch Updates and Security Alerts" website: <http://www.oracle.com/technetwork/topics/security/alerts-086861.html>

# <span id="page-6-2"></span>**Overview of Fleet Management Security**

#### <span id="page-6-3"></span>**Fleet Management Architecture Overview**

Fleet Management uses a Service-Oriented Architecture (SOA) and is a collection of loosely-coupled services. Most of the application pieces are services that can be deployed anywhere and only few are stand-alone applications/interfaces used for internal processing/integration. It is scalable since services can be distributed and do not have to be deployed on a single machine.

### <span id="page-6-4"></span>**Technology**

Fleet Management Service-Oriented Architecture (SOA) uses industry standards Simple Object Access Protocol (SOAP)/Representational State Transfer (REST) web services to work with internal and external applications. Typically, web services are deployed and exposed on Microsoft Internet Information Services (IIS) webserver, and IIS provides options to secure the communication using Secure Sockets Layer (SSL). It also uses Microsoft Message Queuing (MSMQ)/ Transmission Control Protocol/Internet Protocol (TCP/IP) / /File System for integration internally and externally. Every communication can be configured to use Secure Sockets Layer (SSL) if required. It also uses powerful encryption/hashing algorithms (Microsoft managed Rijndael, Microsoft Windows Data Protection Application Programming Interface (DPAPI), Password-Based Key Derivation

Function 2 (PBKDF2)) to encrypt and store sensitive customer information, application user passwords, application configuration information, secrets, and passwords.

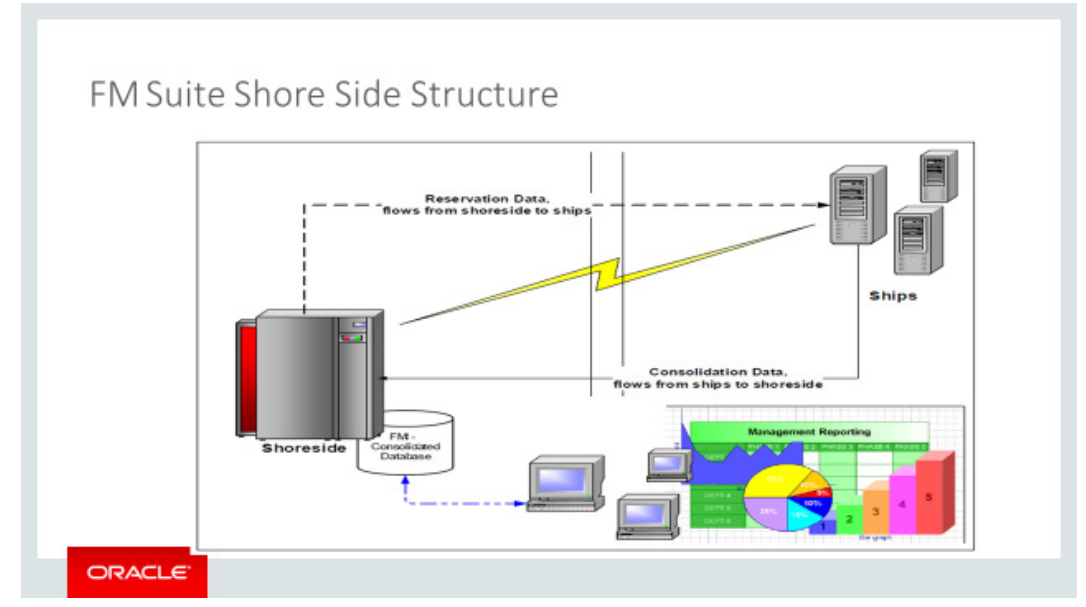

<span id="page-7-1"></span>**Figure 1 - Fleet Management Architecture Diagram**

## <span id="page-7-0"></span>**User Authentication**

#### **Overview**

Authentication is the process of ensuring that people are who they say they are.

#### **Thin and Thick Client Authentication**

All user's credentials of Fleet Management are stored in the database. Anyone who wishes to access the thin or thick clients must provide a valid user name and password. To ensure strict access control of the Fleet Management, always assign unique usernames and complex passwords to each user. Password must follow Payment Card Industry-Data Security Standard (PCI-DSS) guide lines and must be at least 8 characters long and include letters and numbers.

An alternative authentication method for the thin and thick clients is Active Directory Lightweight Directory Access Protocol (LDAP). In this case, the Microsoft Windows username is used to login into the thin and thick clients.

#### **Web Service Authentication**

Web service uses two level approach for the authentication.

**Security Token Approach:** This method is used in the Web Services/Web Apps Only. For the first time/first request, predefined credentials are passed to gain a security token, and a security token is used with subsequent requests throughout the session.

**Basic Authentication In Combination With Secure Sockets Layer (SSL):** This method is used for the web services/web apps in combination with the above method. Authentication is linked to a specific Microsoft Windows user account. Microsoft Windows user account/password needs to be passed with each request for validation, and the Secure Sockets Layer (SSL) certificate is configured to make the requests secure.

#### **Database Users**

Fleet Management creates and uses predefined database users as required. FIDELIOBK, FCFMSADMIN, FCONSOL, FCRESVINT, FCRESVEXT, FCITIN, FCEVENT, FCSPSMCONFIG, FCWKF, FCCAM, FCUCI are the important predefined users used for different applications/solutions. FIDELIOBK is the key database user that stores the passwords/encryption keys for other database users in the encrypted form. Clients connect to the FIDELIOBK user and grab the passwords/encryption keys for database other users. FCFMSADMIN is the admin database user with all of the required configuration, application user security and parameters. The remaining database users are used for different applications/solutions.

#### **Security Note**

FIDELIOBK user password and Key Encryption Key (KEK) are hosted/stored on a Fleet Management Security Server. Clients need to connect to the Fleet Management Security Server one time to fetch the FIDELIOBK user password and KEK and store them locally in its configuration file in the encrypted form using Microsoft Windows Data Protection Application Programming Interface (DPAPI) method. Clients connect to the Fleet Management Security Server if the FIDELIOBK user password is changed and then connects to the FIDELIOBK user using the fetched password and grabs the passwords and encryption keys for the other database users.

## <span id="page-8-0"></span>**Understanding the Fleet Management Environment**

When planning your Fleet Management implementation, consider the following:

- **Which resources need to be protected?**
	- o You need to protect customer data, such as credit-card numbers.
	- o You need to protect internal data, such as proprietary source code.
	- o You need to protect system components from being disabled by external attacks or intentional system overloads.
- **Who are you protecting data from?** For example, you need to protect your subscriber's data from other subscribers, but someone in your organization might need to access that data to manage it. You can analyze your workflows to determine who needs access to the data; for example, it is possible that a system administrator can manage your system components without needing to access the system data.
- **What will happen if protections on strategic resources fail?** In some cases, a fault in your security scheme is nothing more than an inconvenience. In other cases, a fault might cause great damage to you or your customers. Understanding the security ramifications of each resource will help you protect it properly.

# <span id="page-8-1"></span>**Recommended Deployment Configurations**

This section describes recommended deployment configurations for Fleet Management. Fleet Management can be deployed on a single server or in a cluster of servers. The simplest deployment architecture is the one shown Figure 2. This single-computer deployment may be cost effective for small organizations, however, it cannot provide high availability because all components are stored on the same computer. In a single server environment such as the typical installation, the server should be protected behind a firewall.

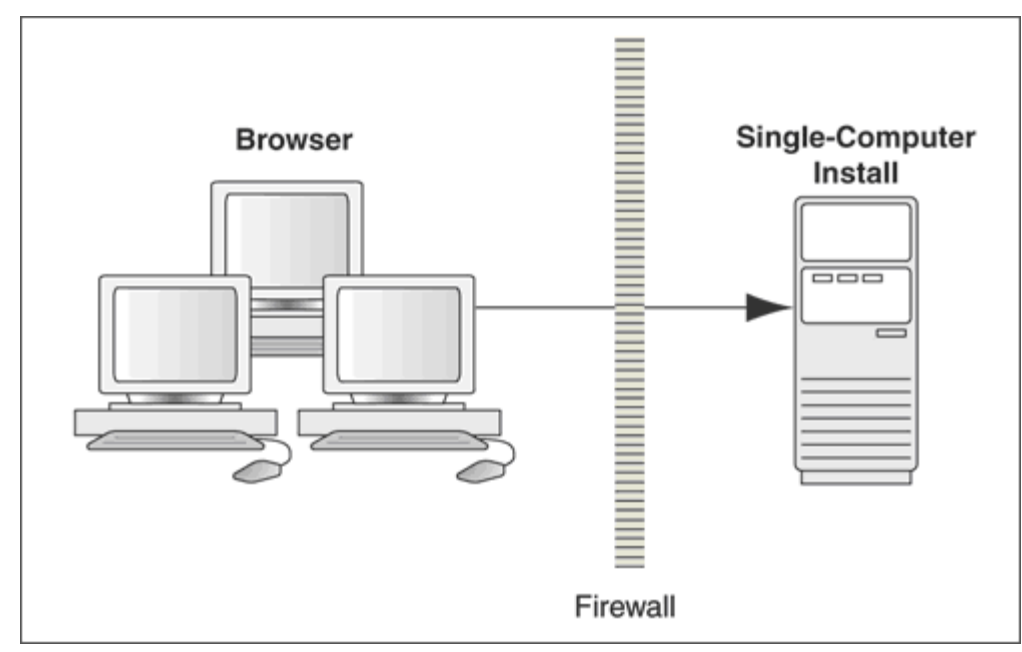

<span id="page-9-0"></span>**Figure 2 - Single Computer Deployment Architecture**

The general architectural recommendation is to use the well-known and generally accepted Internet-Firewall-DMZ-Firewall-Intranet architecture shown in Figure 3 - Traditional DMZ View.

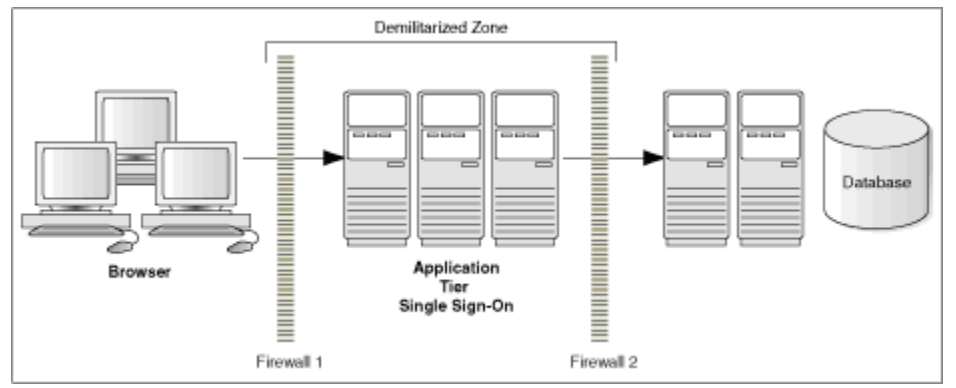

<span id="page-9-1"></span>**Figure 3 - Traditional DMZ View**

The term demilitarized zone (DMZ) refers to a server that is isolated by firewalls from both the Internet and the Intranet, thus forming a buffer between the two. Firewalls separating DMZ zones provide two essential functions:

- Blocking any traffic types that are known to be illegal
- Providing intrusion containment, should successful intrusions take over processes or processors

See [Appendix A Fleet Management Ports Numbers](#page-18-0) for more information about Fleet Management network port usage.

# <span id="page-10-0"></span>**Component Security**

## <span id="page-10-1"></span>**Operating System Security**

Prior to installing Fleet Management, it is essential that the operating system be updated with the latest security updates.

Refer to the following Microsoft TechNet articles for more information about operating system security:

- [Windows Server 2012 Security](https://technet.microsoft.com/en-us/library/hh831360.aspx)
- [Windows Server 2008 R2 Security](https://technet.microsoft.com/en-us/library/dd548350%28v=ws.10%29.aspx)

### <span id="page-10-2"></span>**Oracle Database Security**

#### **Oracle Database**

Refer to the [Oracle Database Security Guide](https://docs.oracle.com/database/121/ASOAG/toc.htm) for more information about Oracle Database security.

# <span id="page-11-0"></span>**Performing a Secure Fleet Management Installation**

This chapter presents planning information for your Fleet Management installation. For information about installing Fleet Management, see the *Oracle Hospitality Cruise Fleet Management Installation Guide*.

# <span id="page-11-1"></span>**Pre-Installation Configuration**

Prior to installation of Fleet Management, perform the following tasks:

- Apply critical security patches to the operating system.
- Apply critical security patches to the database server application.
- Create the required Oracle Database objects per the instructions in the *Oracle Hospitality Cruise Fleet Management Installation Guide* located on the Oracle Help Center (http://docs.oracle.com).
- Acquire Secure Sockets Layer (SSL) compliant security certificate from Certification Authority.
- Install Fleet Management Security Server and Configure, please check *Oracle Hospitality Cruise Fleet Management Security Server Installation Guide* for more information on how to install and configure.

# <span id="page-11-2"></span>**Fleet Management Installation**

You can perform a custom installation or a typical installation. Perform a custom installation to avoid installing options and products you do not need. If you perform a typical installation, remove or disable features that you do not need after the installation. The installation requires the user running the installation to have administrator privileges. No other users have the required access to successfully complete the installation.

When creating a database, enter a complex password that adheres to the database hardening guides for all users.

The following Desktop applications are required for proper operation of the system:

- Fleet Management Data Viewer
- Fleet Management Itinerary Tracker
- Shipboard Property Management System (SPMS) Configurator
- Report Sequencer
- **Workflow**

The following Web applications/Web services are required for proper operation of the system:

- Emergency Response System (Mobile App)
- Gangway (Web App)
- Event (Web App)
- Universal Check-In (Web App)
- Content Manager (Web App)
- OHCFMSDWS (Web Service)
- OHCITINDWS (Web Service)
- OHCUCIDWS (Web Service)
- OHCCAMDWS (Web Service)
- OHCSHAREDDWS (Web Service)
- OHCEVENTDWS (Web Service)

The following Interfaces are required for proper operation of the system:

- Fleet Management Sender
- Fleet Management Receiver
- Corporate Data Transfer Interface (CDTI)
- Fleet Management Encryption Manager

The following add-ons are installed if required:

- ResOnline
- Corporate Access Module
- **Event**
- Universal Check-In

## <span id="page-12-0"></span>**Post-Installation Configuration**

This section explains additional security configuration steps to complete after Fleet Management is installed.

#### <span id="page-12-1"></span>**Operating System**

#### **Turn On Data Execution Prevention (DEP)**

Turn on DEP if required. Refer to the Microsoft product documentation library at https://technet.microsoft.com/en-us/ for instructions.

#### **Turning Off Auto Play**

Turn off Auto play if required. Refer to the Microsoft product documentation library at https://technet.microsoft.com/en-us/ for instructions.

#### **Turning Off Remote Assistance**

Turn off Remote Assistance if required. Refer to the Microsoft product documentation library at https://technet.microsoft.com/en-us/ for instructions.

### <span id="page-12-2"></span>**Application**

#### **Software Patches**

If available, apply the latest Fleet Management patches available on My Oracle Support. Follow the deployment instructions included with the patch.

#### <span id="page-12-3"></span>**Security Certificates**

Secure Sockets Layer (SSL) certificate must be configured if required either on load balancer or in Internet Information Server (IIS) web server for communication to web services.

Secure Sockets Layer (SSL) usage on Fleet Management Security Server is mandatory. Self-signed certificate should be used only if customer fails to provide one. Refer to the *Oracle Hospitality Cruise Fleet Management Installation Guide* for information about the installation of secure certificates.

#### <span id="page-13-0"></span>**Passwords Overview**

The configuration of Fleet Management product passwords is performed in the Fleet Management Administration module. Administrators should configure a strong password policy after initial installation of the application and review the policy periodically.

### <span id="page-13-1"></span>**Maintaining Strong Passwords**

Ensure that passwords adhere to the following strength requirements:

- 1. The password must be at least 8 characters long.
- 2. The password must contain letters and numbers.
- <span id="page-13-2"></span>3. Must not choose a password equal to the last 3 passwords used.

### **Change Default Passwords**

Fleet Management is installed with a default administrative user and password. Change the default administrative user password in the Fleet Management, following the above guidelines, after logging in for the first time.

## <span id="page-13-3"></span>**Configure User Accounts and Privileges**

When setting up users of the Fleet Management application, ensure that they are assigned the minimum privilege level required to perform their job function.

## <span id="page-13-4"></span>**Encryption Keys**

Fleet Management maintains separate encryption key for each database user in a table of FidelioBK database user and stores them encrypted using Key Encryption Key (KEK). Each Fleet Management client need to connect FidelioBK DB user to fetch passwords and encryption keys for other database users.

# <span id="page-14-0"></span>**Implementing Fleet Management Security**

This chapter reviews Fleet Management security features.

# <span id="page-14-1"></span>**Authorization Privileges**

### <span id="page-14-2"></span>**Overview**

Setting Authorization privileges establishes strict access control, explicitly enabling or restricting the ability to do something with a computer resource.

User authorization privileges are configured in Fleet Management within the Fleet Management Administration module. Fleet Management uses simple authorization model, where each user belongs to one more user groups, and the user gets all the privileges assigned to the user group(s). Alternatively, Fleet Management can use Active Directory as an alternative for authentication/authorization. In the Active Directory mode, the Microsoft Windows user is used to login into the Fleet Management.

## <span id="page-14-3"></span>**Adding a User Group**

- 1. Select the **Group** tab under **User Security**, and then right-click on the left vertical pane
- 2. Select **Add** and enter the group name, description, and dependency.
- 3. Select the checkboxes for the desired user rights, and then click **OK**. The administrator can select various modules (for example, Fleet Management is shown in the figure below) that should have access to the new group.

| <b>Administration</b>                             | <b>1 Select User Security.</b>                                                                                                    |                                                                                                 | 582<br><b>START</b>              |
|---------------------------------------------------|----------------------------------------------------------------------------------------------------|-------------------------------------------------------------------------------------------------|----------------------------------|
|                                                   | C Default Reports C Crystal Reports V User Security C Tools & Hardware Options 9 Application Updater C Transfer Info ET Layout                      |                                                                                                 |                                  |
| Group                                             | B User St Group of Rights 2, User Classification 2 Mention the group name                                                                           |                                                                                                 |                                  |
| <b>Bil</b> #Everyt                                | Group Details                                                                                                    |                                                                                                 |                                  |
| Add<br><b>98</b> #FC De                           |                                                                                                    |                                                                                                 |                                  |
| <b>BL</b> #FMS<br>Edit                            | Name<br>Test                                                                                                    |                                                                                                 |                                  |
| <b>ALL #FMS SUDDOTT</b>                           |                                                                                                    |                                                                                                 |                                  |
| <b>SE #FMSMONITOR</b>                             | Description                                                                                                    |                                                                                                 |                                  |
| <b>98</b> #New Delhi                              |                                                                                                    |                                                                                                 |                                  |
| <b>93</b> #Programmers                            | Dependency                                                                                                    |                                                                                                 |                                  |
| <b>RE</b> Human Resources<br><b>92</b> Operations |                                                                                                    |                                                                                                 |                                  |
| <b>Si</b> test                                    | <b>Rights</b>                                                                                                    |                                                                                                 |                                  |
|                                                   | Fleet Management System Fleet Itnerary Trading System Fleet SPMS Configurator Budget and Forecasts Corporate Access Module Reports Web Applications |                                                                                                 |                                  |
|                                                   | Right                                                                                                    | <b>Comment</b>                                                                                  |                                  |
|                                                   | <b>Dof C Launcher View</b>                                                                                                    | The Right to start the Launcher                                                                 |                                  |
|                                                   | av Dashboards                                                                                                    | The Right to see the Fleet details                                                              |                                  |
|                                                   | Business Intelligence Dashboard                                                                                                    | The Right to view the Business Intelligence Dashboard                                           |                                  |
|                                                   | → Business Status                                                                                                    | The Right to view the Business Status Dashboard                                                 |                                  |
|                                                   | Passenger Status                                                                                                    | The Right to view the Passenger Status Dashboard                                                |                                  |
|                                                   | <b>B</b> <sub>of</sub> Fleet View                                                                                                    | The Right to see the Fleet details                                                              |                                  |
|                                                   | <b>Dof</b> Cruise Details<br>Oruise Counts                                                                                                    | The Right to view the Daily Cruise Details                                                      |                                  |
|                                                   | Cruise Financial Info                                                                                                    | The Right to view the Cruise Counts<br>The Right to view the Cruise Financial Info              |                                  |
|                                                   | o □ Cruise Info                                                                                                    | The Right to view the Cruise Info                                                               |                                  |
|                                                   | of Cruise Other Info                                                                                                    | The Right to view the Cruise Other Info                                                         |                                  |
|                                                   | <b>Bof DIMessages View</b>                                                                                                    | The Right to see the Messages                                                                   |                                  |
|                                                   | Messages Edit                                                                                                    | The Right to Add & Delete Messages                                                              |                                  |
|                                                   | <b>Bof Diser View</b>                                                                                                    | The Right to see the User Connection details                                                    |                                  |
|                                                   | of User Chat                                                                                                    | The Right to Chat with other online users                                                       |                                  |
|                                                   | <b>Diale D</b> Modules                                                                                                    | The Right to start any Module                                                                   |                                  |
|                                                   | d of Administration                                                                                                    | The Right to start the Administration Module                                                    |                                  |
|                                                   | Application Layout Setup<br>-of Application Updater Setup                                                                                           | The Right to use the Application Layout Setup<br>The Right to use the Application Updater Setup |                                  |
|                                                   | of Crystal Reports Setup                                                                                                    | The Right to use the Reports Setup                                                              |                                  |
|                                                   | OF Default Reports Setup                                                                                                    | The Right to use the Reports Setup                                                              |                                  |
|                                                   | of Hardware Options Setup                                                                                                    | The Right to use the Application Layout Setup                                                   |                                  |
|                                                   | → Tools Setup                                                                                                    | The Right to use the Application Layout Setup                                                   |                                  |
|                                                   | Transfer Info Setup                                                                                                    | The Right to use the Application Layout Setup                                                   |                                  |
|                                                   | of User Security Setup                                                                                                    | The Right to use the Users Setup                                                                |                                  |
|                                                   | Business Intelligence                                                                                                    | The Right to view the Business Intelligence Dashboard                                           |                                  |
|                                                   | Orew History Merge<br>Ow Crew Management and Scheduling                                                                                             | The Right to start the Crew History Merge<br>The Right to start the Crew Module                 | 3 Once the information regarding |
|                                                   | <b>Dof</b> Crew Details                                                                                                    | The Right to view the Crew Details                                                              | a group has been mentioned       |
|                                                   | Orew Account Overview                                                                                                    | The Right to view the Crew Account Overview                                                     |                                  |
|                                                   | Crew Address Details                                                                                                    | The Right to view the Crew Address Details                                                      | press ok to save.                |
|                                                   | Orew Contact Info                                                                                                    | The Right to view the Crew Contact Info                                                         |                                  |
|                                                   | Crew Employment Info                                                                                                    | The Right to view the Crew Employment Info                                                      |                                  |
|                                                   | of Crew Financial Info                                                                                                    | The Right to view the Crew Financial Info                                                       |                                  |
|                                                   | Crew Passport Info                                                                                                    | The Right to view the Crew Passport Info                                                        |                                  |
|                                                   | of Crew Personal Info                                                                                                    | The Right to view the Crew Personal Info                                                        |                                  |
|                                                   | <b>JE Crow &amp; Remise and Modiral</b>                                                                                                    | The Dink to view the Craw Allamiec and Medical                                                  |                                  |
|                                                   |                                                                                                    |                                                                                                 | OK<br>a                          |

<span id="page-14-4"></span>Figure **4 - Saving Group Information** 

## <span id="page-15-0"></span>**Adding a User**

- 1. Select the **User** tab under **User Security**, and then right-click on the group name in the left pane.
- 2. Select **Add** and enter the user login, password, first name and last name.
- 3. Select the drop-down menu of the group section and click **OK**.

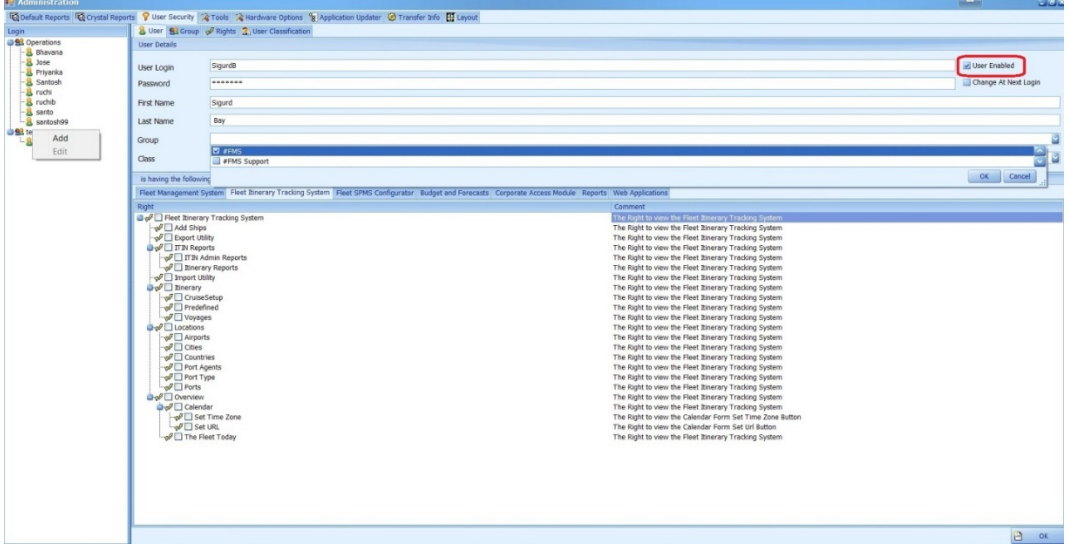

<span id="page-15-1"></span>**Figure 5 - Adding a User**

**NOTE:** The user can be enabled/disabled by using the User Enabled check box shown in the figure.

# <span id="page-16-0"></span>**Audit Trail/Application Activity Log**

Fleet Management logs the important activities performed in the applications. The search panel lets you select different criteria like user, operating system user, workstation, date range, and activity type, application, and table. The main grid shows the activity with required details.

| $-5x$<br><sup>1</sup> General Utilities - (FMS Activity Log Viewer)                                                                                                    |                                        |  |                                               |                                           |                     |                      |                            |                                                                                            |  |  |
|----------------------------------------------------------------------------------------------------|----------------------------------------|--|-----------------------------------------------|-------------------------------------------|---------------------|----------------------|----------------------------|--------------------------------------------------------------------------------------------|--|--|
| General Utilities                                                                                                    |                                        |  |                                               |                                           |                     |                      |                            |                                                                                            |  |  |
| Ship Activity Log Vewer <b>THE FMS Activity Log Viewer</b>                                                                                                    |                                        |  | File Import Utility <b>The Export Utility</b> | Classification Setup<br>Flash Group Setup | Transfer Log Grid   | Process Trading Grid | Transfer Log Differences   | Resonine B2B Exceptions List<br>$\mathbf{2}$<br>Reset v<br>Resonline Shorex Template Types |  |  |
|                                                                                                    | Activity Log Viewer                    |  | File Utilities                                |                                           | Setups              | Grids                | Log Differences            | <b>Exceptions List</b><br>Others                                                           |  |  |
| Navigation                                                                                                    |                                        |  | <b>FMS Activity Log (1388)</b>                |                                           |                     |                      |                            |                                                                                            |  |  |
| ۵<br><b>M</b> Search                                                                                                    |                                        |  |                                               |                                           |                     |                      |                            |                                                                                            |  |  |
| Log Details                                                                                                    |                                        |  | <b>ACTIVITY TYPE</b>                          | <b>PLICATION 4</b>                        |                     |                      |                            |                                                                                            |  |  |
| UserLogin                                                                                                    | ø                                      |  | <b>ATE</b>                                    | <b><i><u>NORKSTATION</u></i></b>          | <b>OS USER</b>      | <b>USER</b>          | <b>TABLE</b><br>SESSION ID | <b>DETAILS</b>                                                                             |  |  |
| OS User                                                                                                    | ø                                      |  | ACTIVITY TYPE: Create New Voyage              |                                           |                     |                      |                            |                                                                                            |  |  |
| Workstation                                                                                                    |                                        |  | <b>W</b> APPLICATION: FCITIN                  |                                           |                     |                      |                            |                                                                                            |  |  |
| Start Date                                                                                                    | Ø<br>g                                 |  | 20-Dec-2016                                   | <b>DENOORWV</b>                           | shshak              | Demo                 | 169050                     | Create New Voyage: 8-Eastern Caribbean                                                     |  |  |
| <b>End Date</b>                                                                                                    | 01-Dec-16                              |  | ACTIVITY TYPE: Crystal Report                 |                                           |                     |                      |                            |                                                                                            |  |  |
|                                                                                                    | Y<br>22-Dec-16                         |  | APPLICATION: FORMS                            |                                           |                     |                      |                            |                                                                                            |  |  |
| Activity Type                                                                                                    |                                        |  | 01-Dec-2016                                   | <b>PRINEGI-IN</b>                         | prinegi             | Santosh              | 168693                     | Preview Crystal Report - 'AW01'; Report Filt                                               |  |  |
| Activity                                                                                                    | У                                      |  | 01-Dec-2016                                   | PRINEGI-IN                                | prinegi             | Santosh              | 168693                     | Preview Crystal Report - 'Pax Details'; Report Filte                                       |  |  |
| Application Name                                                                                                    |                                        |  | 01-Dec-2016                                   | <b>PRINEGI-IN</b>                         | prinegi             | Santosh              | 168693                     | Preview Crystal Report - 'PAX'; Report Filte                                               |  |  |
| Application                                                                                                    |                                        |  | 01-Dec-2016                                   | PRINEGI-IN                                | prinegi             | Santosh              | 168693                     | Preview Crystal Report - 'PAX'; Report Filter : Sele                                       |  |  |
| Table Name                                                                                                    |                                        |  | 01-Dec-2016                                   | <b>PRINEGI-IN</b>                         | prinegi             | Santosh              | 168693                     | Preview Crystal Report - 'AW01'; Report Filt.                                              |  |  |
| Table                                                                                                    | ACTIVITY TYPE: Dashboard Opened/Closed |  |                                               |                                           |                     |                      |                            |                                                                                            |  |  |
|                                                                                                    | Clear<br>Search                        |  | APPLICATION: FORMS                            |                                           |                     |                      |                            |                                                                                            |  |  |
|                                                                                                    |                                        |  | 01-Dec-2016                                   | SHSHAILS-IN                               | shshalls            | Demo                 | 168686                     | businessstatus is Opened                                                                   |  |  |
| <b>Grid Appearance</b>                                                                                                    | ø                                      |  | 02-Dec-2016                                   | <b>SHSHAILS-IN</b>                        | shshails            | Demo                 | 168690                     | businessstatus is Opened                                                                   |  |  |
|                                                                                                    |                                        |  | 02-Dec-2016<br>02-Dec-2016                    | PRINEGI-IN<br><b>PRINEGI-IN</b>           | prinegi             | Santosh<br>Santosh   | 168693<br>168695           | businessstatus is Opened<br>businessstatus is Opened                                       |  |  |
|                                                                                                    |                                        |  | 02-Dec-2016                                   | SHSHAILS-IN                               | prinegi<br>shshails | Demp                 | 168699                     | businessstatus is Opened                                                                   |  |  |
|                                                                                                    |                                        |  | 02-Dec-2016                                   | <b>SHSHAILS-IN</b>                        | shshails            | Demo                 | 168705                     | businessstatus is Opened                                                                   |  |  |
|                                                                                                    |                                        |  | 04-Dec-2016                                   | DEN00SOO                                  | namchauh            | ratan                | 168729                     | businessstatus is Opened                                                                   |  |  |
|                                                                                                    |                                        |  | 05-Dec-2016                                   | <b>DEN00500</b>                           | namchauh            | ratan                | 168729                     | busines sstatus is Closed                                                                  |  |  |
|                                                                                                    |                                        |  | 07-Dec-2016                                   | 949441.5-1N                               | shshalls            | Demo                 | 168762                     | businessstatus is Opened                                                                   |  |  |
|                                                                                                    |                                        |  | 08-Dec-2016                                   | <b>DENOORWV</b>                           | shshails            | Demo                 | 168774                     | businessstatus is Opened                                                                   |  |  |
|                                                                                                    |                                        |  | 08-Dec-2016                                   | DENOGRANY                                 | shshails            | Demo                 | 168774                     | businessstatus is Closed                                                                   |  |  |
|                                                                                                    |                                        |  | 08-Dec-2016                                   | <b>SHSHAILS-IN</b>                        | shshails            | Demo                 | 168776                     | businessstatus is Opened                                                                   |  |  |
|                                                                                                    |                                        |  | 08-Dec-2016                                   | DENODRWV                                  | shshails            | Demo                 | 168787                     | businessstatus is Opened                                                                   |  |  |
|                                                                                                    |                                        |  | 08-Dec-2016                                   | <b>DENOORWV</b>                           | shshails            | Demo                 | 168790                     | businessstatus is Opened                                                                   |  |  |
|                                                                                                    |                                        |  | 08-Dec-2016                                   | DENOORWV                                  | shshalls            | Demo                 | 168790                     | businessstatus is Closed                                                                   |  |  |
|                                                                                                    |                                        |  | 08-Dec-2016<br>                               | <b>DENOORWV</b><br>--------               | shshails            | Demo                 | 168792<br>$rac{1}{2}$      | businessstatus is Opened                                                                   |  |  |
|                                                                                                    |                                        |  |                                               |                                           | 1.1.1               |                      |                            |                                                                                            |  |  |
| Workstation: SHSHAILS-IN<br>OS User: shshails<br>User Group : Administrators<br>User Class : Default<br>Application User: Demo<br>Data Source : OHCFMS<br>Last Successful Login at 30-Jan-17 2:44:51 PM |                                        |  |                                               |                                           |                     |                      |                            |                                                                                            |  |  |

<span id="page-16-3"></span>**Figure 6 - Activity Log**

# <span id="page-16-1"></span>**Fleet Management Encryption Manager**

Fleet Management Encryption manager is a tool to encrypt and store sensitive information. The customer can choose sensitive data to encrypt and store. Encryption Manager Uses Microsoft managed Rijndael encryption algorithm to encrypt the data. It is Symmetric Encryption, single encryption key is used for both encryption and decryption. Encryption keys are stored securely in the FidelioBK DB user. Encryption manager need to connect to the FidelioBK user on startup to grab the encryption keys.

Fleet Management customers are instructed not to transfer and store credit card data. If they do so, they fall under Payment Application Data Security Standard (PA-DSS) scope and need to get certified on their own.

### <span id="page-16-2"></span>**Encryption**

To encrypt selected tables/columns, go to the Encryption tab. The Encryption tab shows a list of tables/columns encrypted on the left, options to select a database user, and tables and columns on the right.

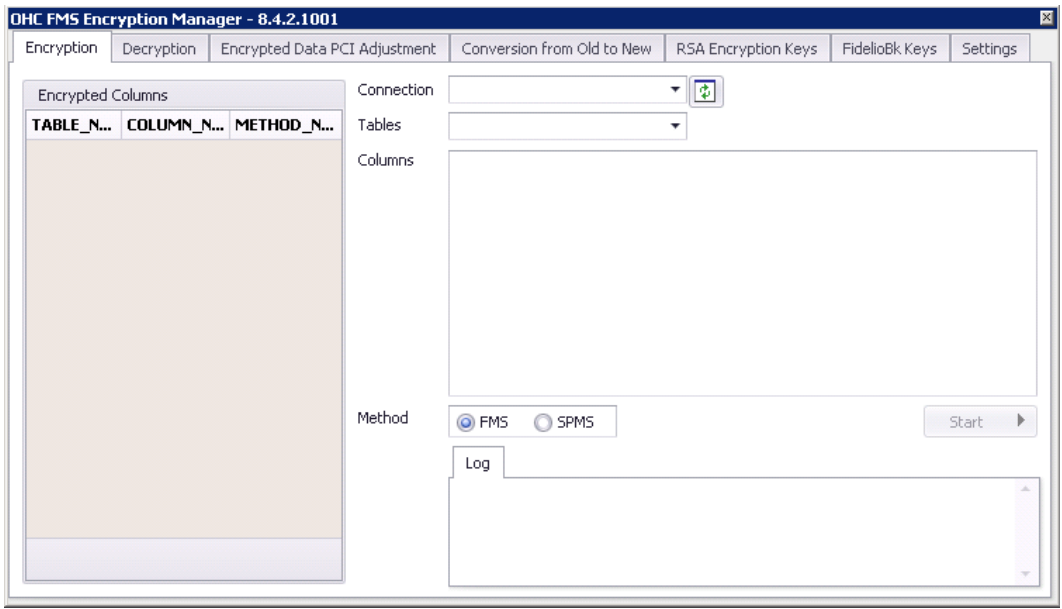

<span id="page-17-1"></span>**Figure 7 - Encryption Tab**

### <span id="page-17-0"></span>**Decryption**

Fleet Management Encryption Manager also decrypts the data encrypted using the Encryption Manager. To decrypt any encrypted tables/columns, go to the Decryption tab as shown below. The Encryption Tab shows a list of tables/columns encrypted on the left, options to select database user, tables and columns to decrypt.

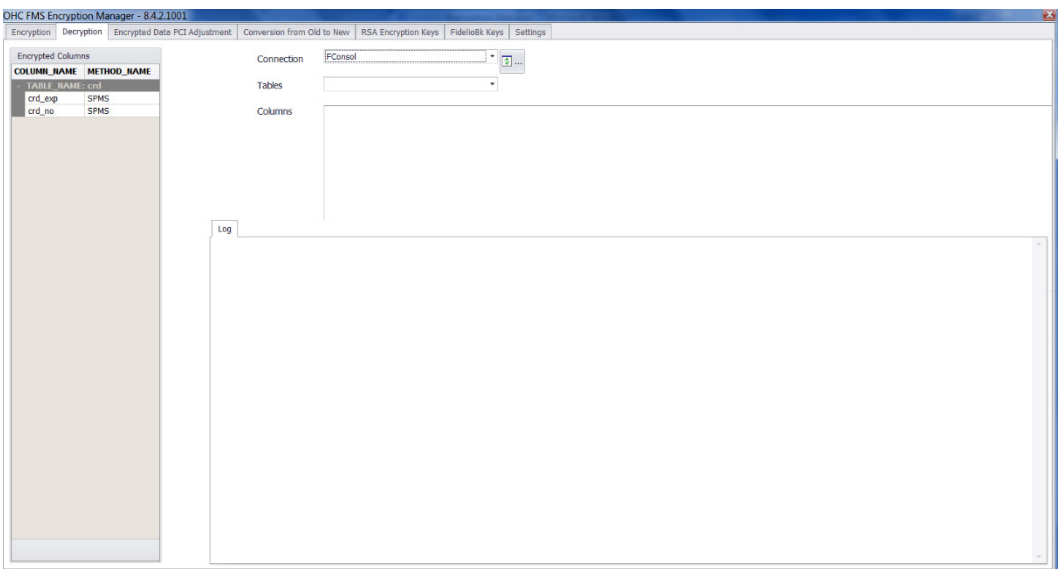

<span id="page-17-2"></span>**Figure 8 - Decryption Tab**

Encryption Manager is a batch tool, it reads a batch at a time and encrypts/decrypts. A log is generated in both encryption/decryption to indicate the progress. We can also configure it to generate debug log. The debug log is more detailed log and is helpful in troubleshooting.

# <span id="page-18-0"></span>**Appendix A Fleet Management Ports Number**

This is a list of port numbers that are used in Fleet Management. Open a port only if required.

| <b>Service</b>      | <b>Protocol</b>  | <b>Port Number</b> |
|---------------------|------------------|--------------------|
| <b>Web Services</b> | HTTP(S)          | 80/8080(SSL)       |
| <b>MSMQ</b>         | <b>TCP</b>       | 1801               |
| <b>MSMQ</b>         | UDP              | 3257, 1801         |
| E-Mail              | <b>SMTP</b>      | 25                 |
| E-Mail              | POP <sub>3</sub> | 110/995(SSL)       |
| E-Mail              | <b>IMAP</b>      | 143/993(SSL)       |

<span id="page-18-1"></span>**Table 1 - Service/Protocol/Port Number Table**

Refer to the below links for more information on Microsoft Message Queuing (MSMQ):

- [Ports used in MSMQ](https://support.microsoft.com/de-de/help/178517/tcp-ports,-udp-ports,-and-rpc-ports-that-are-used-by-message-queuing)
- [How to configure a Firewall for MSMQ access](https://support.microsoft.com/en-us/help/183293/how-to-configure-a-firewall-for-msmq-access)